# Superior Select Southwest **FINDING IN-NETWORK** PROVIDERS

## It's Easy to Find a Superior Provider

### Find an In-Network Provider Near You

- Go to SuperiorVision.com and click on Locate a Provider.
- On the next screen, enter your location information.
- Select Insurance Through Your Employer as your coverage type.
- A drop-down menu will appear. Select the Superior Select Southwest network.
- Then, choose the distance for your search and click the Find Providers button.

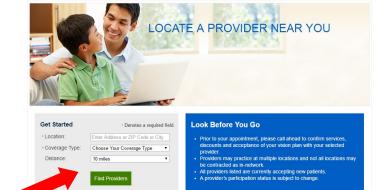

### **Narrow Your Search Results**

On the search results page, you can refine your search by:

- Practice name
- Provider name
- Selecting from a list of services

locating an in-network provider.

### **Once You've Selected a Superior Vision Provider**

- Call your selected eye care provider prior to your appointment to verify provider network participation and to confirm services and acceptance of your vision plan.
- It's important to note that not all providers at each office or optical store location are in-network providers, nor do they participate in all networks.

#### Refine Your Search

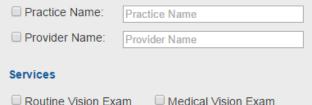

- Eyewear Dispensed
- Contacts Dispensed

You may also contact Customer Service at contactus@superiorvision.com or 800.507.3800 for assistance in

- Medical/Surgical
- Refractive Surgery

Contact Lens Fitting

SUPERIOR VISION

11101 White Rock Road | Rancho Cordova, CA 95670 | p. 800.507.3800

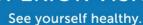

SuperiorVision.com